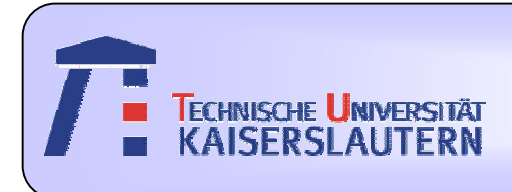

#### Institute of Intergrated Sensor Systems

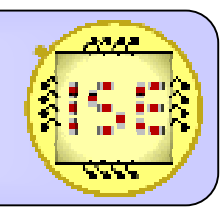

Dept. of Electrical Engineering and Information Technology

#### **An Image Processing Application on QuickCog and Matlab"Letter Recognition"**

*Jiawei Yang April, 2008*

Prof. Dr.-Ing. Andreas König

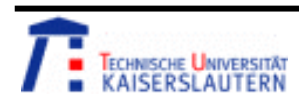

**Kuncup Iswandy and Andreas König** 

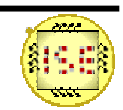

#### Overview

- 1. Introduction
	- •*Motivation*
- 2. Parts of the Project
	- •*Feature Selection & Extraction*
	- •*Classification*
	- $\bullet$ *K-fold Cross-Validation Technique*
	- •*Check the Feature Selection*
	- •*Results*
	- •*Letter Detection*
- 3. Conclusion

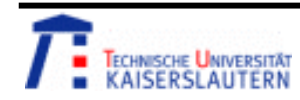

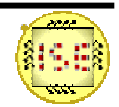

#### Motivation & Task

•Motivation

> Nowadays, the machine is used to recognize the object instead of person's eyes.

•Task

My project is about one of these useful applications.

Letter recognition by image processing using QuickCog and Feature Selection (SFFS/SFBS) in Matlab.

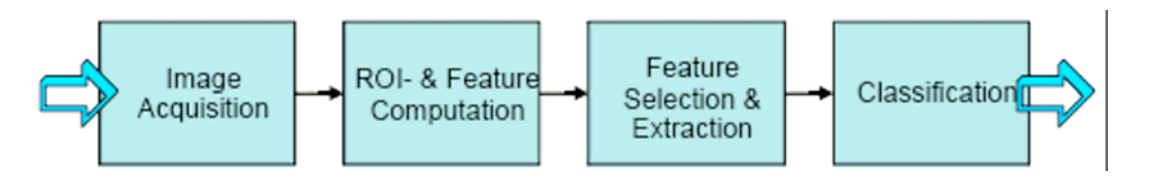

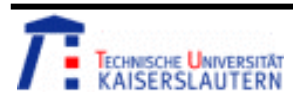

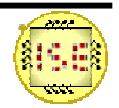

#### 1. 1 Feature Selection & Extraction—Matlab

- $\bullet$  **Reason:** Find minimum feature subset with optimum discriminance. For the image data, it has RGB three channel, each channel has 256 features, total features are 256\*3=768. It takes too long time to compute.
- $\bullet$  **Method:** Apply heuristics & optimization strategies to find at least a local optimum with bounded time and effort.
- •We use Matlab programs.

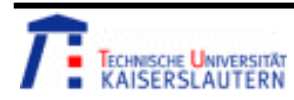

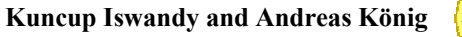

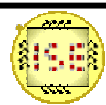

#### 1.2 Feature Selection & Extraction —SFS&SBS

•Sequential Forward Selection

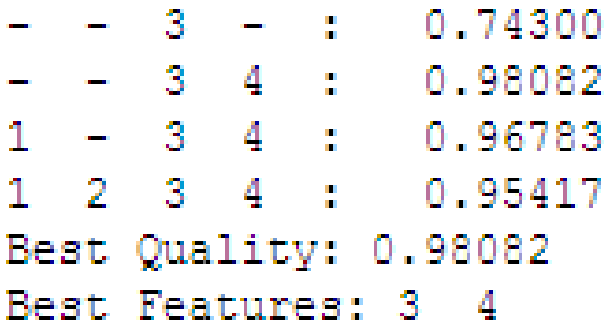

•Sequential Backward Selection

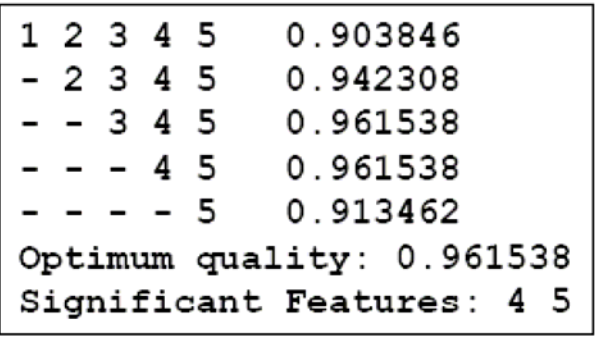

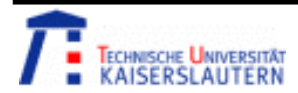

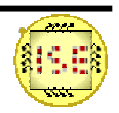

#### 1.3 Feature Selection & Extraction—SFFS&SFBS

#### •**SFFS**

Starts from the empty set, after each forward step, SFFS performs backward steps as long as the objective function increases.

•**SFBS** 

> Starts from the full set, after each backward step, SFFS performs forward steps as long as the objective function increases.

• The advantage compared with SFS and SBS Eg, 1 2 3 4 is better than 1 2 3. But 1 2 4 is better, in SFFS it lose this feature combination.

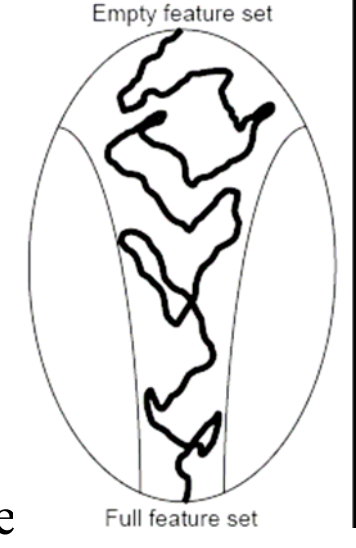

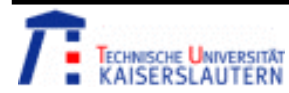

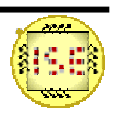

#### 1.3 Feature Selection & Extraction—SFFS&SFBS

•SFFS

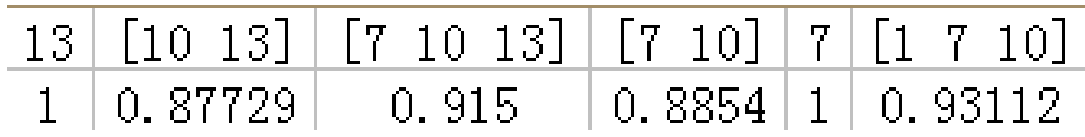

 SFBS $\bullet$  $[1 2 3 4 5 6 7 8 9 10 11 12 13] | [1 2 4 5 6 7 8 9 10 11 12 13]$  $0.98$ 0.94

 $[1 \t2 \t4 \t5 \t7 \t8 \t9 \t10 \t11 \t12 \t13]$   $[1 \t2 \t4 \t5 \t7 \t8 \t10 \t11 \t12 \t13]$  $0.93$  $0.92$ 

2 4 5 6 7 8 10 11 12 13] 0.95

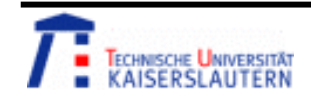

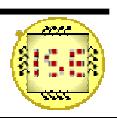

#### 2. Assessment function—RCE Classification

- •The assessment function is RCE classification.
- • Each pattern unit has an adjustable parameter that corresponds to the radius of the d-dimensional sphere. During training, each radius is adjusted so that each pattern unit covers a region as large as possible without containing a training point from another category.

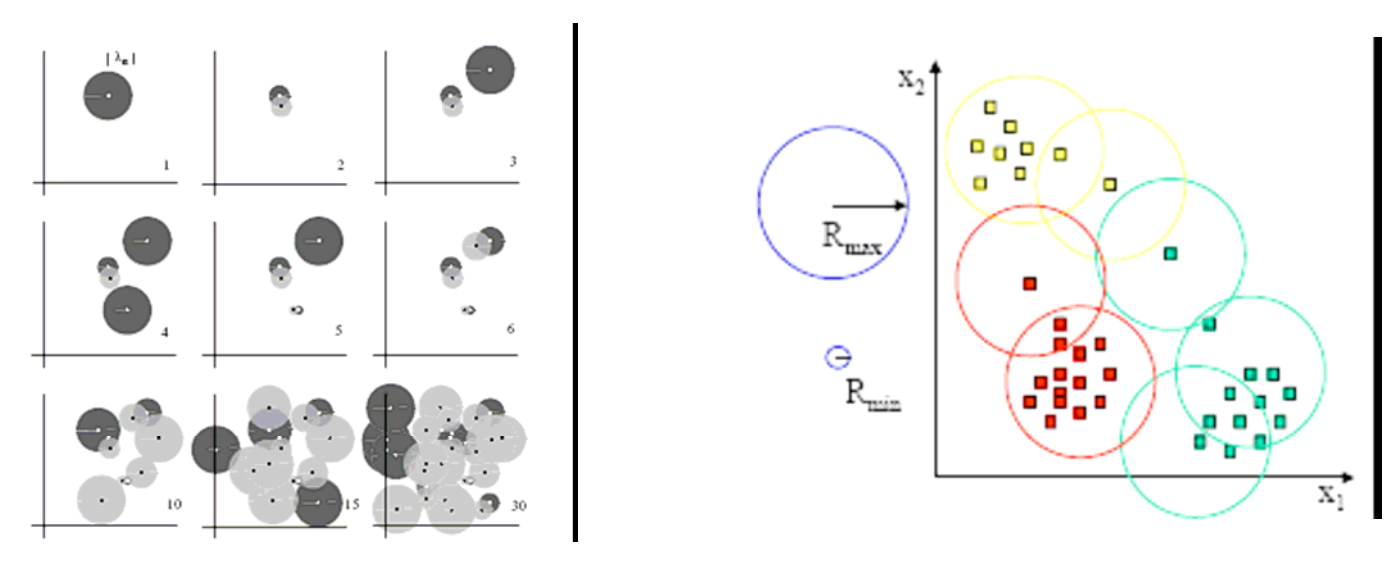

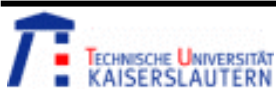

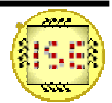

# 3. K-fold Cross-Validation Technique

- •We use the k-fold cross-validation technique for assessment of each feature Subset.
- •k-fold cross-validation technique
- •Advantage

The different training and testing data will show different result, only make randem of the data is not enough.

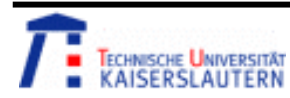

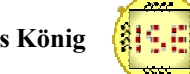

#### 3. K-fold

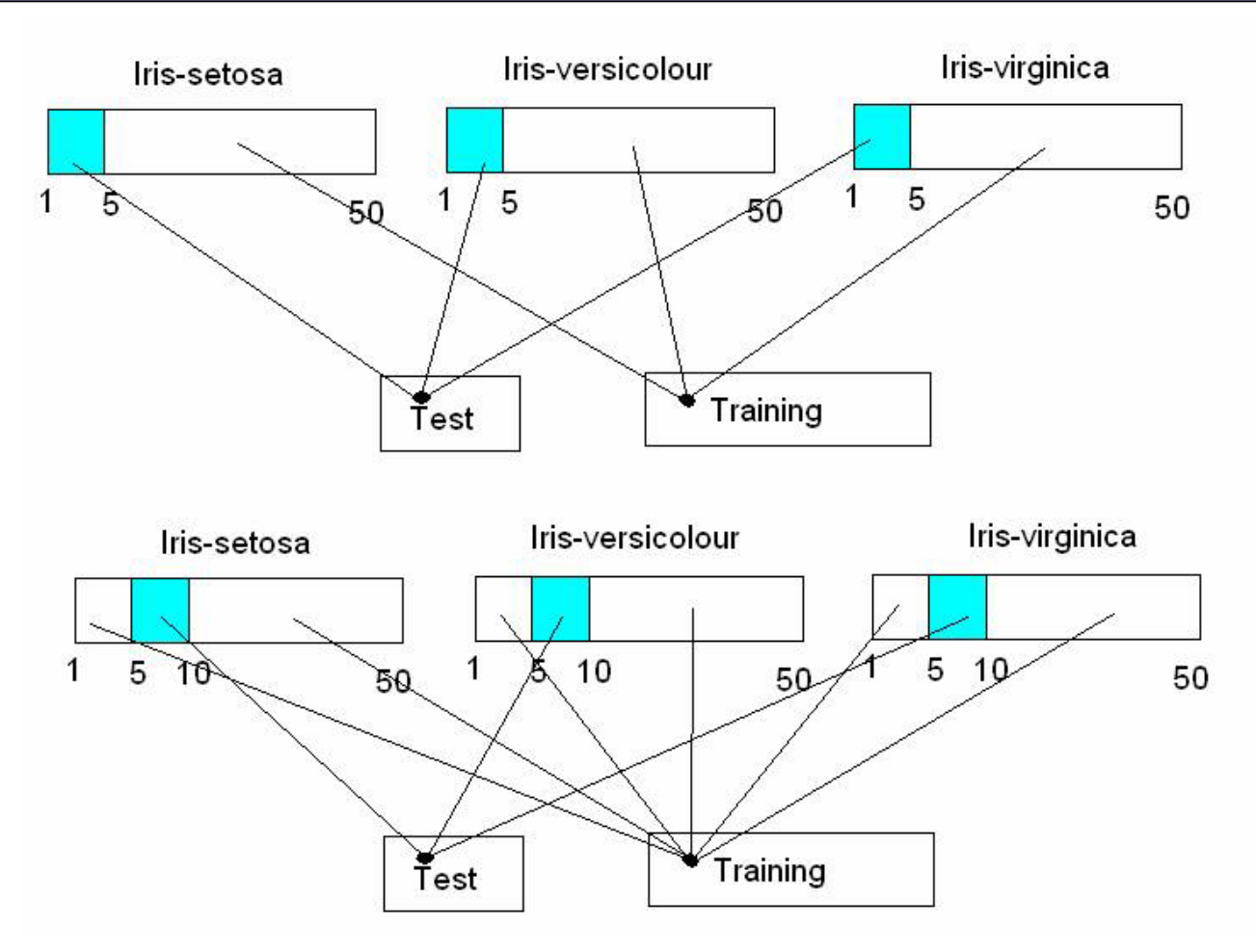

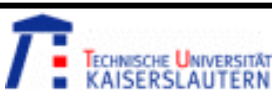

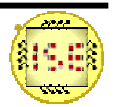

#### 4. Check the Feature Selection—QuickCog

 $\bullet$ We use the RNN, PNN and KNN to check whether the feature selection is good in Quickcog.

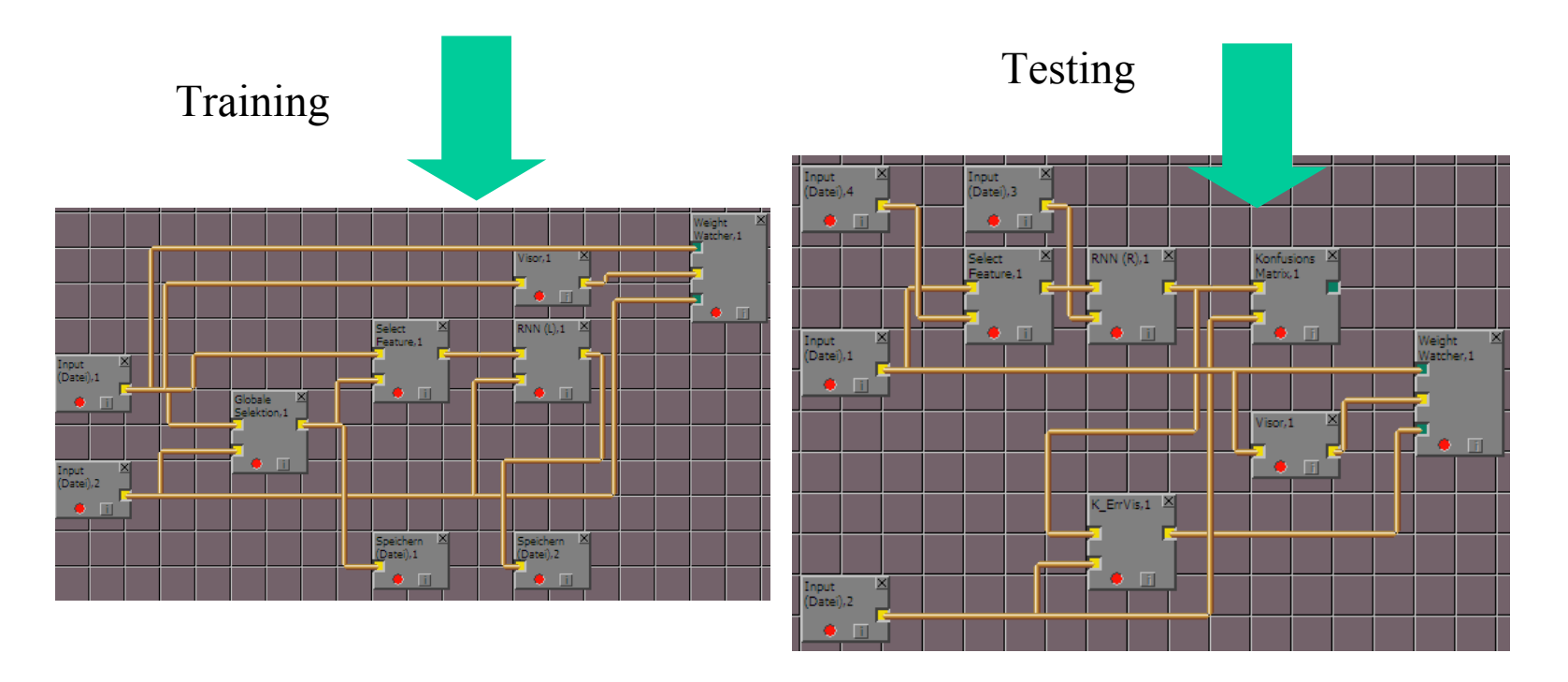

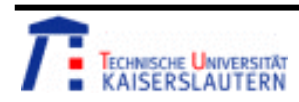

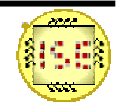

#### 5. Check Results

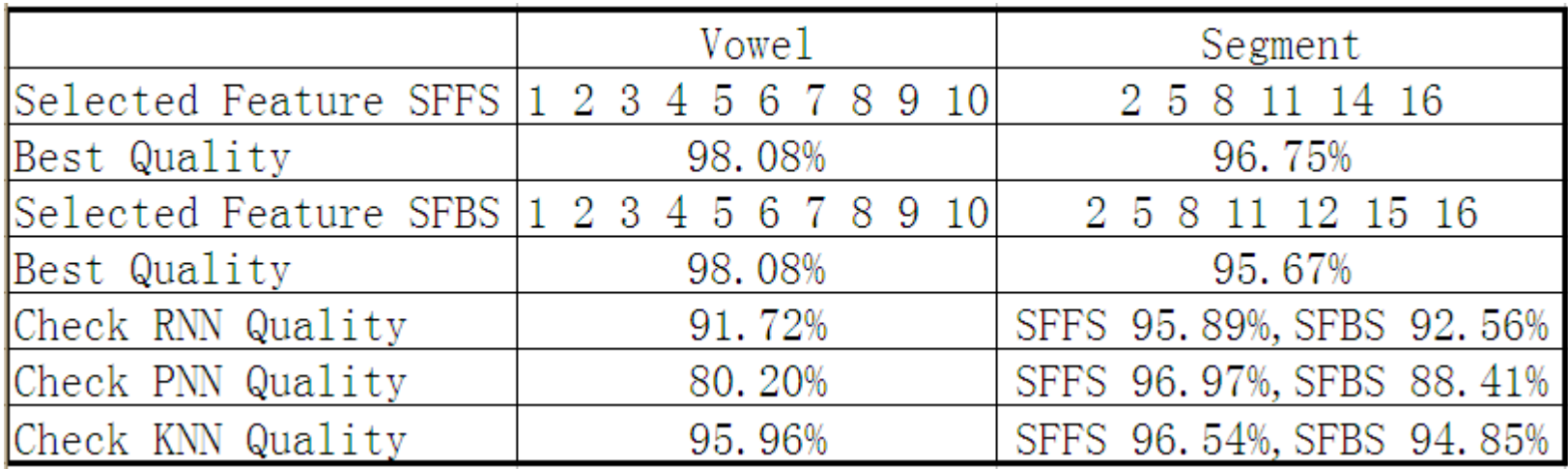

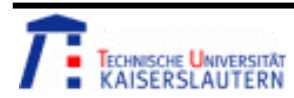

**Kuncup Iswandy and Andreas König** 

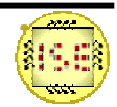

#### 6. Letter Detection

- Now we know the feature selection and classification, we can do our project Letter Detection with the techniques above.
- •We use 7 letters: D E K P R S Z

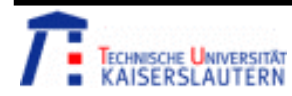

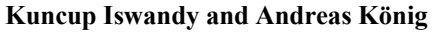

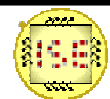

# 6.1 Image Acquisition—QuickCog

• Firstly, We have collected the photos of there different letters and classified them in QuickCog Stichprobeneditor.

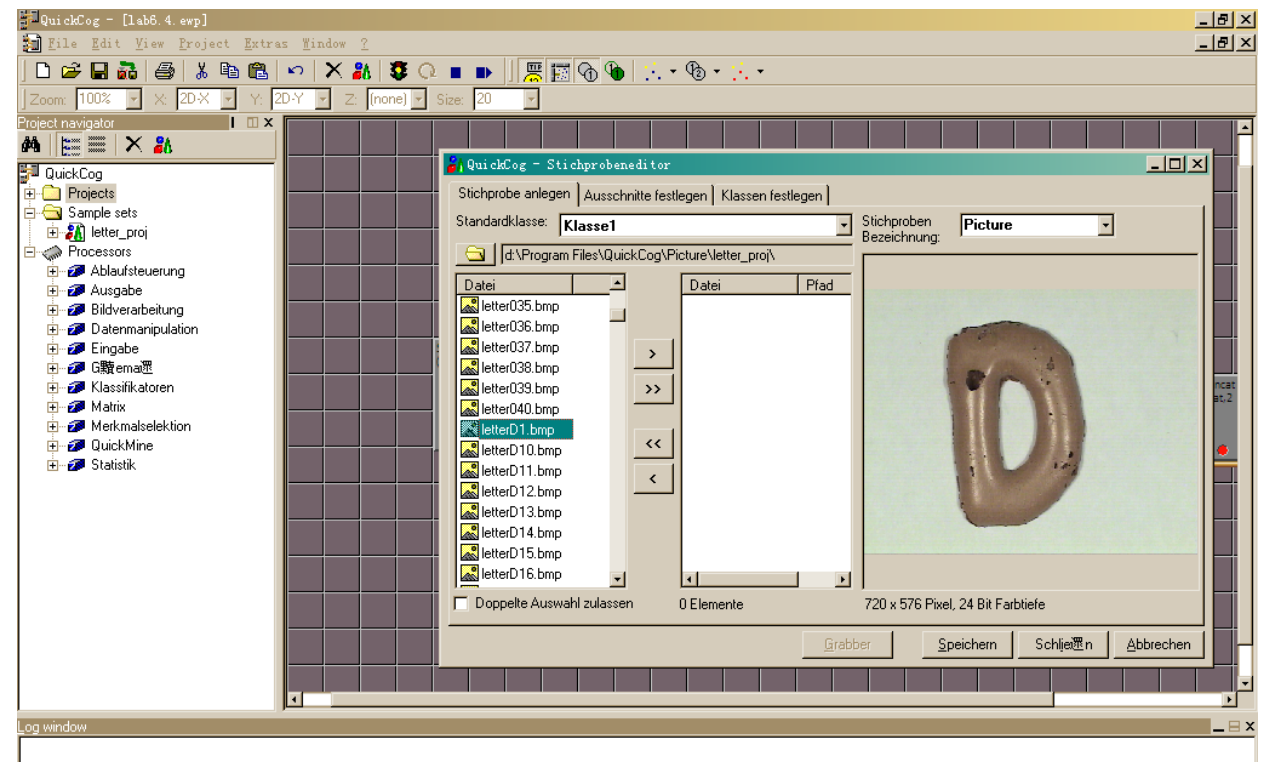

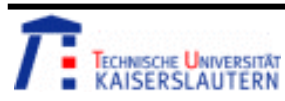

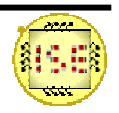

#### 6.1 Image Acquisition—Technique

- •We must acquire sufficient samples for training and testing.
- $\bullet$  The point during image acquisition: different position and angle.

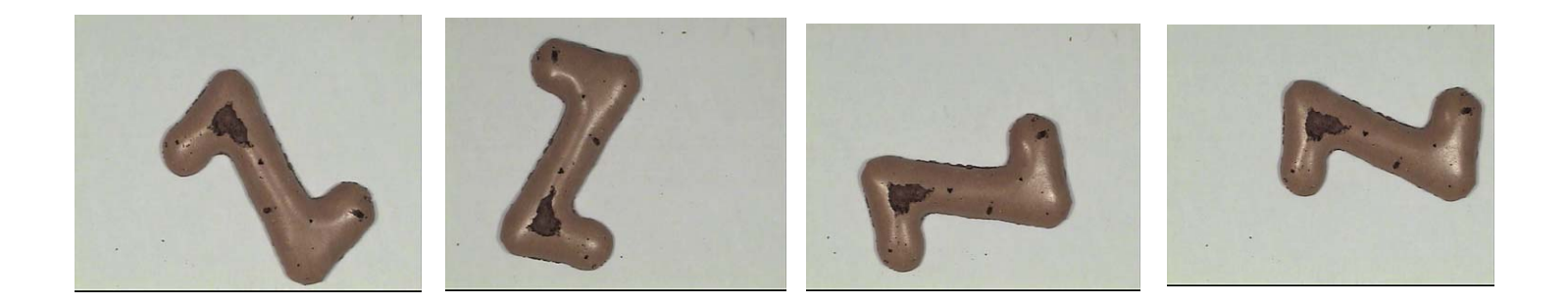

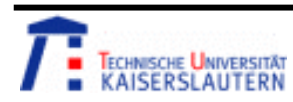

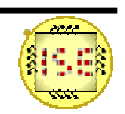

#### 6.1 Image Acquisition—Image Selection

•Good Image

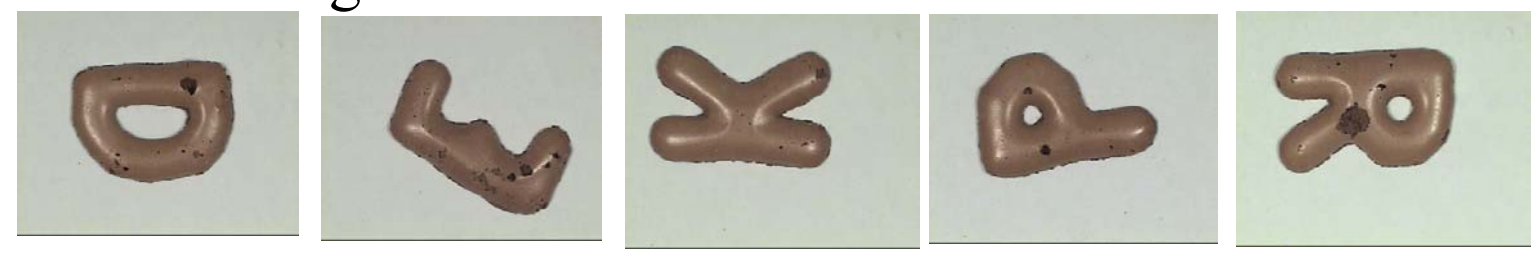

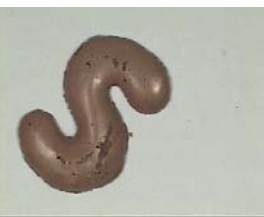

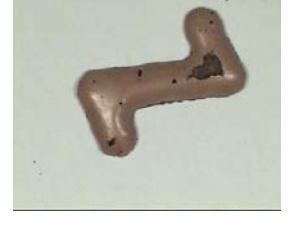

 $\bullet$ Bad Image

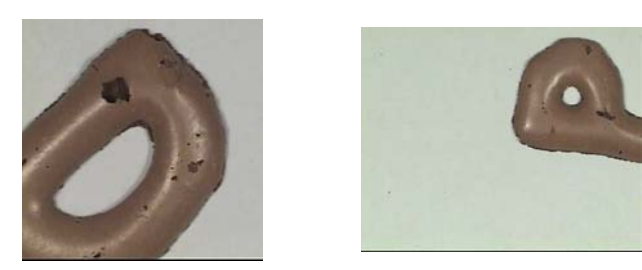

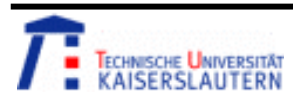

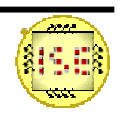

# 6.1 Image Acquisition—Image Data

- D: 19
- E: 21
- •K: 17
- •P: 15
- R: 14
- S: 19
- Z: 21
- $\circ$  $\sum_{i=1}^{n}$

K

- •Total Samples: 126
- •Class: 7.

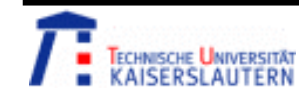

• For the data, the moment invariant and the transform don't show good result. The reason might be that there exists shade and some dirt which influence the moment invariant and the transform.

• However the histogram shows good result, as the histogram reflects the area, the dirt compare to the letter area is small. So I used the histogram feature computation.

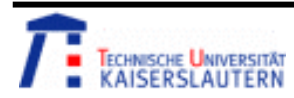

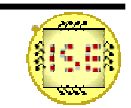

• After data aquisition, we used histogram according to three different colours (red, blue, green) in order to get some statistics about the features of the data and selected the features randomly.

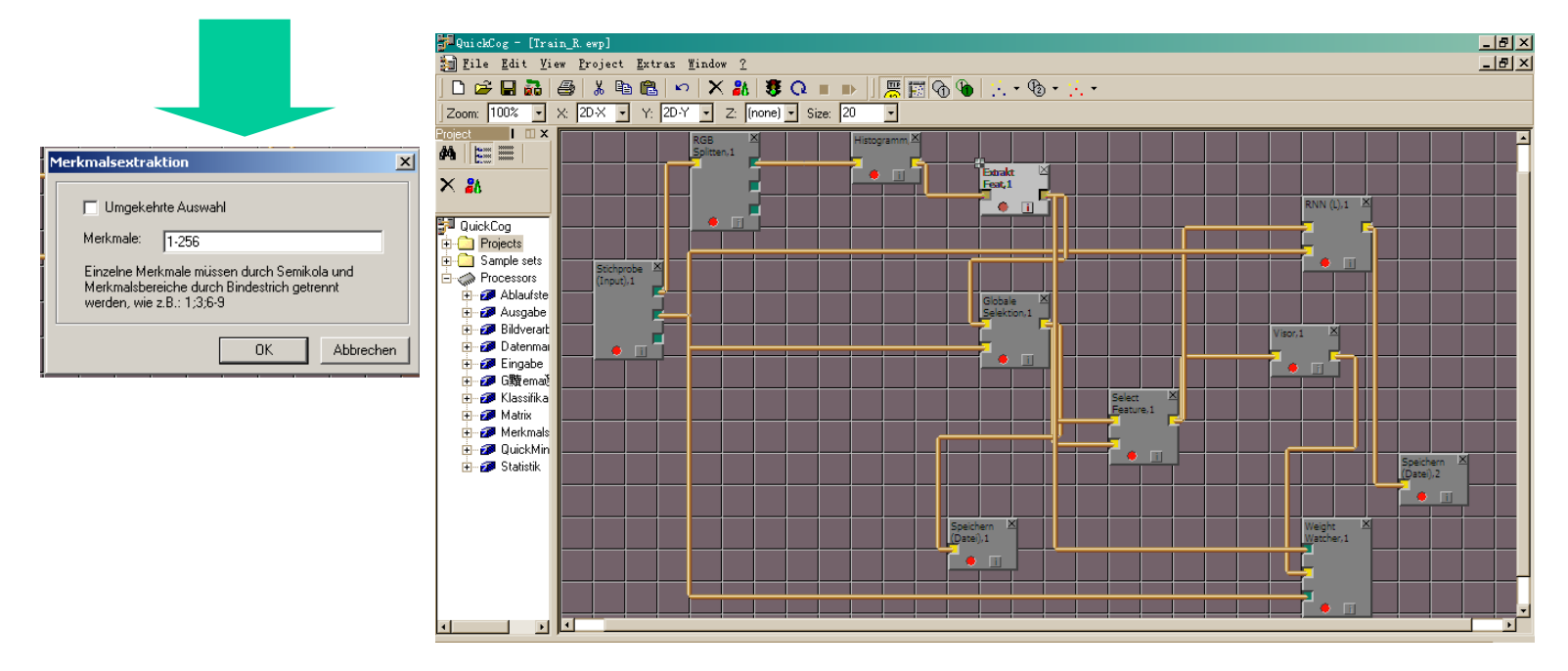

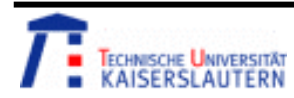

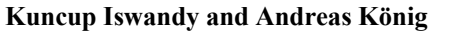

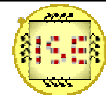

- • For the letter recognition, it has RGB three channel, each channel has 256 features, total features are 256\*3=768. It takes too long time to compute.
	- 3.5 3 2.5  $\overline{2}$ 1.5  $0.5$  $\Omega$ Κñ ЭAА 250 300
- • We select the important features from 3 channels, and then combine the 3 channel's features.

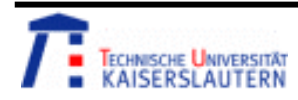

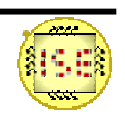

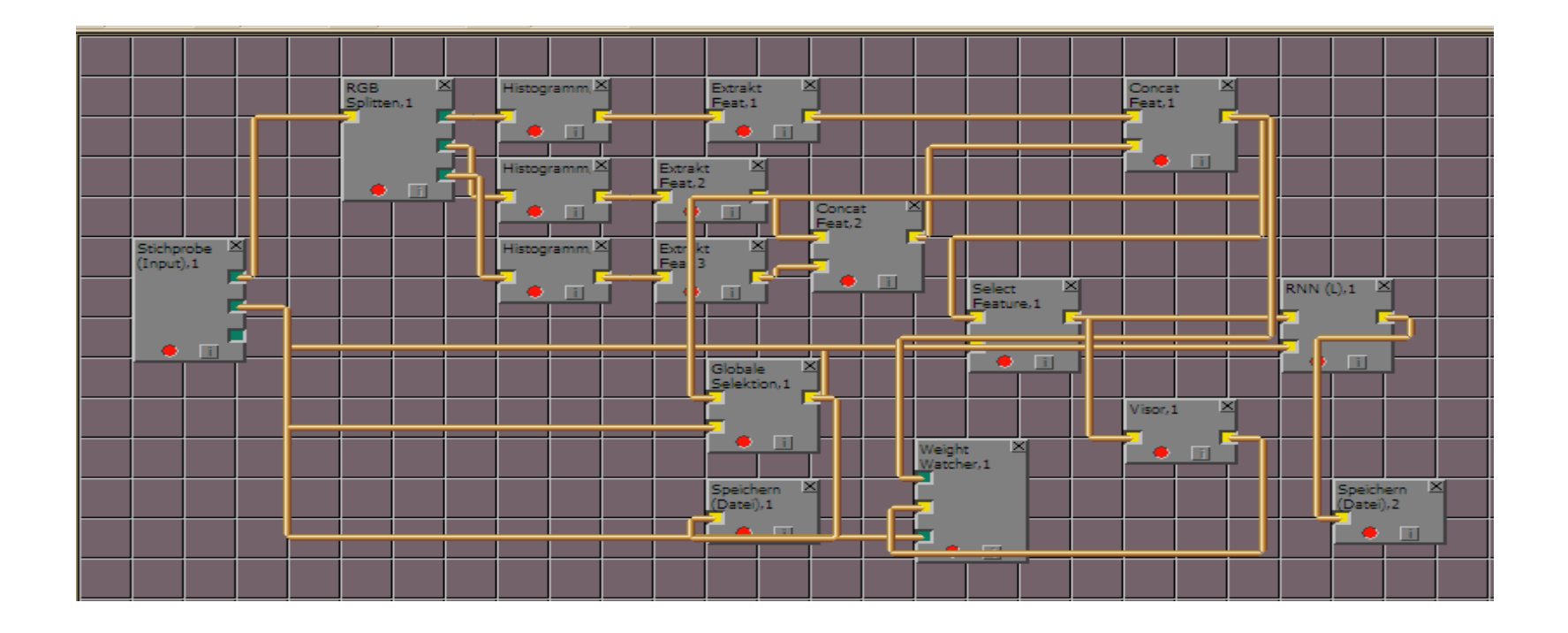

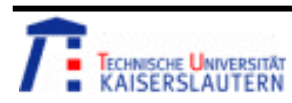

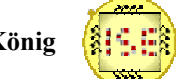

- •R Channel: Best Quality: 0.91481
- • Best Features: **1 2 3 4 5 6 7 8 9 10 11 12 13 14 15 16 17 18 19 20 21 22 23 24 25 26 28 29 30 31 32 33 34 35 36 37 38 39 40 42 49 50 51 52 53 54 55 56 57 58 59 60 61 62 63 64 65 66 67 68 69 70 71 72 73 74 75 76 77 78 79 80** 81 82 83 84 85 87 89 138 139 151 167 172 173 222 223 226 229 236 245 246 247 248 249 250 251 252 253 254 255 256
- •G Channel: Best Quality: 0.90384
- • 1 2 3 4 5 6 7 8 9 10 11 12 13 **17 18 19 20 21 22 23 24 25 26 28 29 30 31 32 33 34 36 37 38 39 40 41 42 43 45 46 47 48 49 50 52 53 54 55 56 57 58 59 60 61 62 63 64 66 67 68 69 70 71 72 73 74 75 78 79 80 81** 85 87 89 138 139 141 148 150 167 172 173 222 226 229 236 245 246 247 252 253 254 255 256
- •B Channel: Best Quality: 0.90012
- • 1 2 3 4 5 6 7 8 9 10 11 12 13 **17 18 19 20 21 22 23 24 28 29 31 32 33 34 36 37 38 39 41 42 43 45 46 47 48 49 50 52 53 54 55 57 59 60 61 62 63 64 66 67 68 69 70**82 86 88 120 127 128 136 150 155 156 160 170 177 178 226 229 236 245 246 247 250 251 252 253 254 255 256

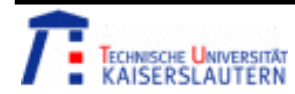

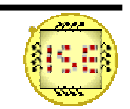

- R Channel
- Extract Features: 60 61 62 63 64 65 66 67 68 69 70 71 72 73 74 75 76 77 78 79 80
- G Channel
- Extract Features: 40 41 42 43 45 46 47 48 49 50 52 53 54 55 56 57 58 59 60
- B Channel
- Extract Features: 40 41 42 43 45 46 47 48 49 50 52 53 54 55 56 57 58 59 60
- Total Features :  $R+G+B=63$ .

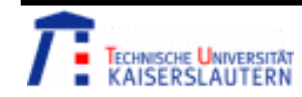

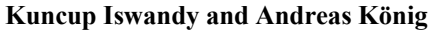

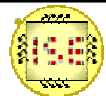

#### 6.3 Feature Selection—SFFS/SFBS in Matlab

- •Now we can do SFFS/SFBS in Matlab.
- •Best Feature from SFFS

[1 2 3 4 5 6 7 8 9 10 11 13 14 15 17 18 19 20 21 22 23 26 39 40 41 42 49 50 51 52 53 55 56 58 62];

•Best Feature from SFBS

> [1 2 3 4 5 6 7 8 9 10 11 13 14 15 17 18 19 20 21 22 23 26 39 40 41 42 49 50 51 52 53 55 56 58 62];

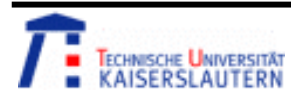

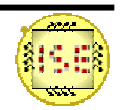

#### 6.4 Letter Detection —in Quickcog

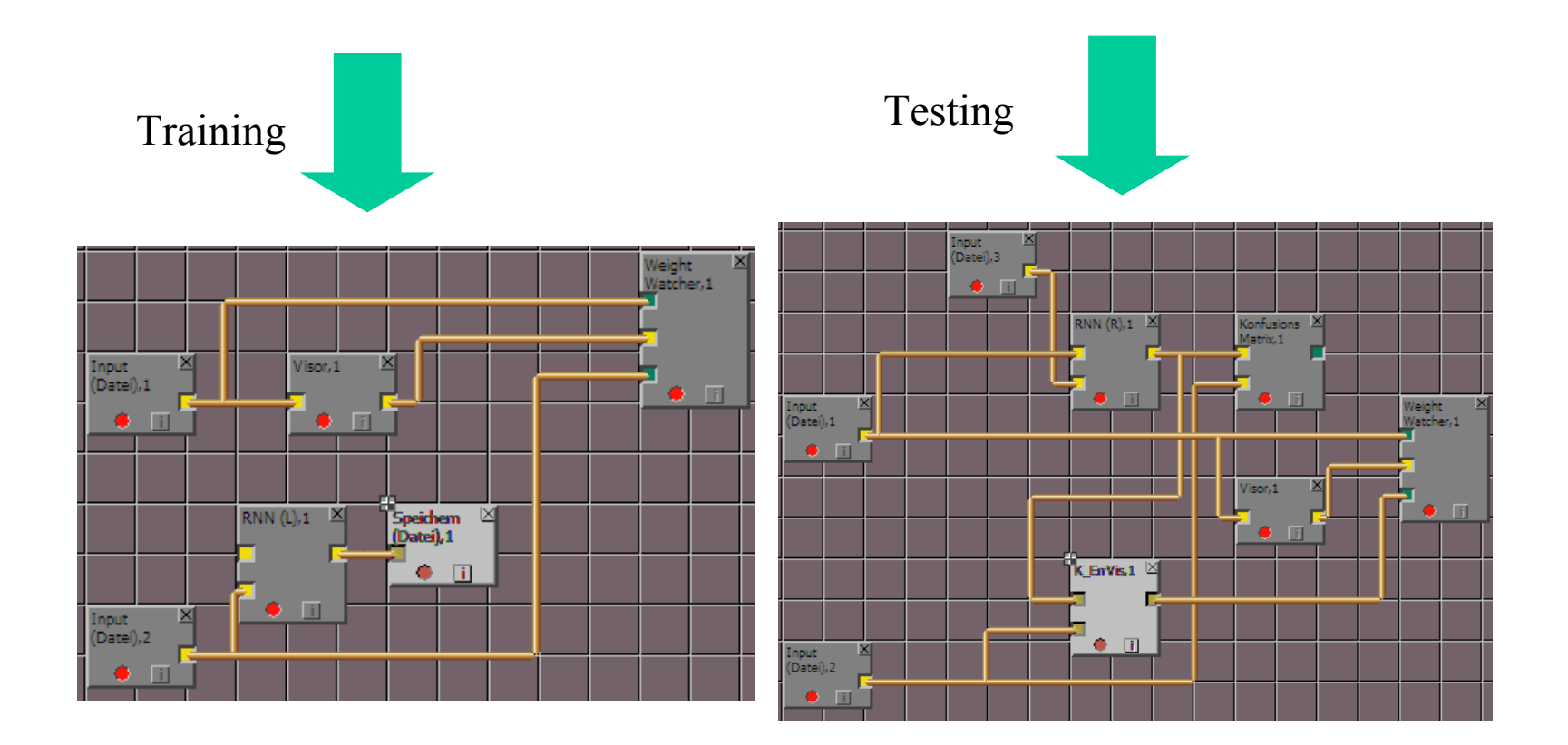

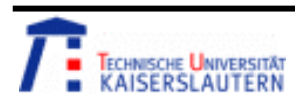

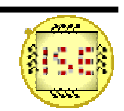

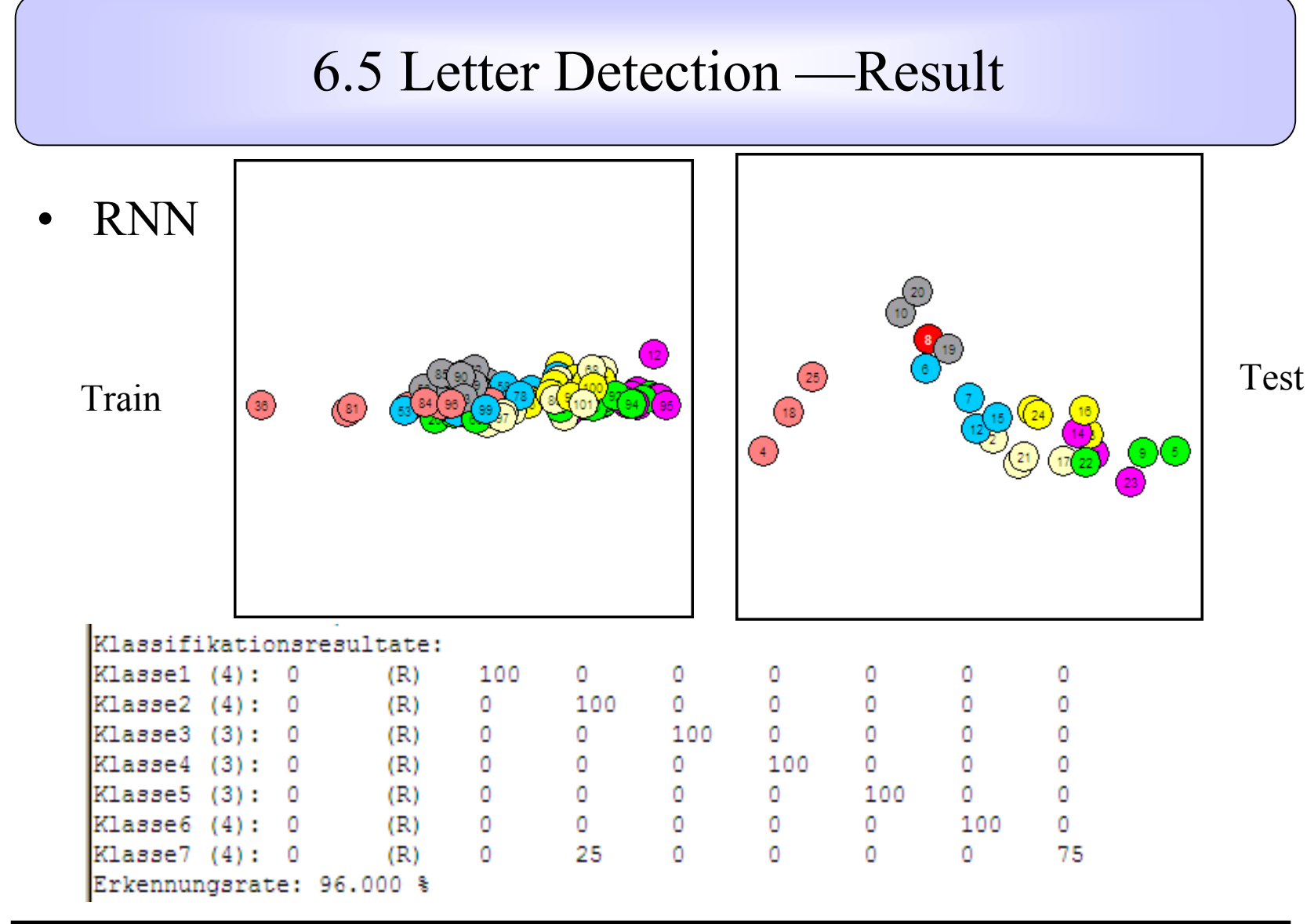

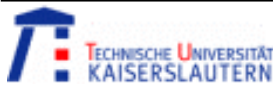

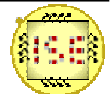

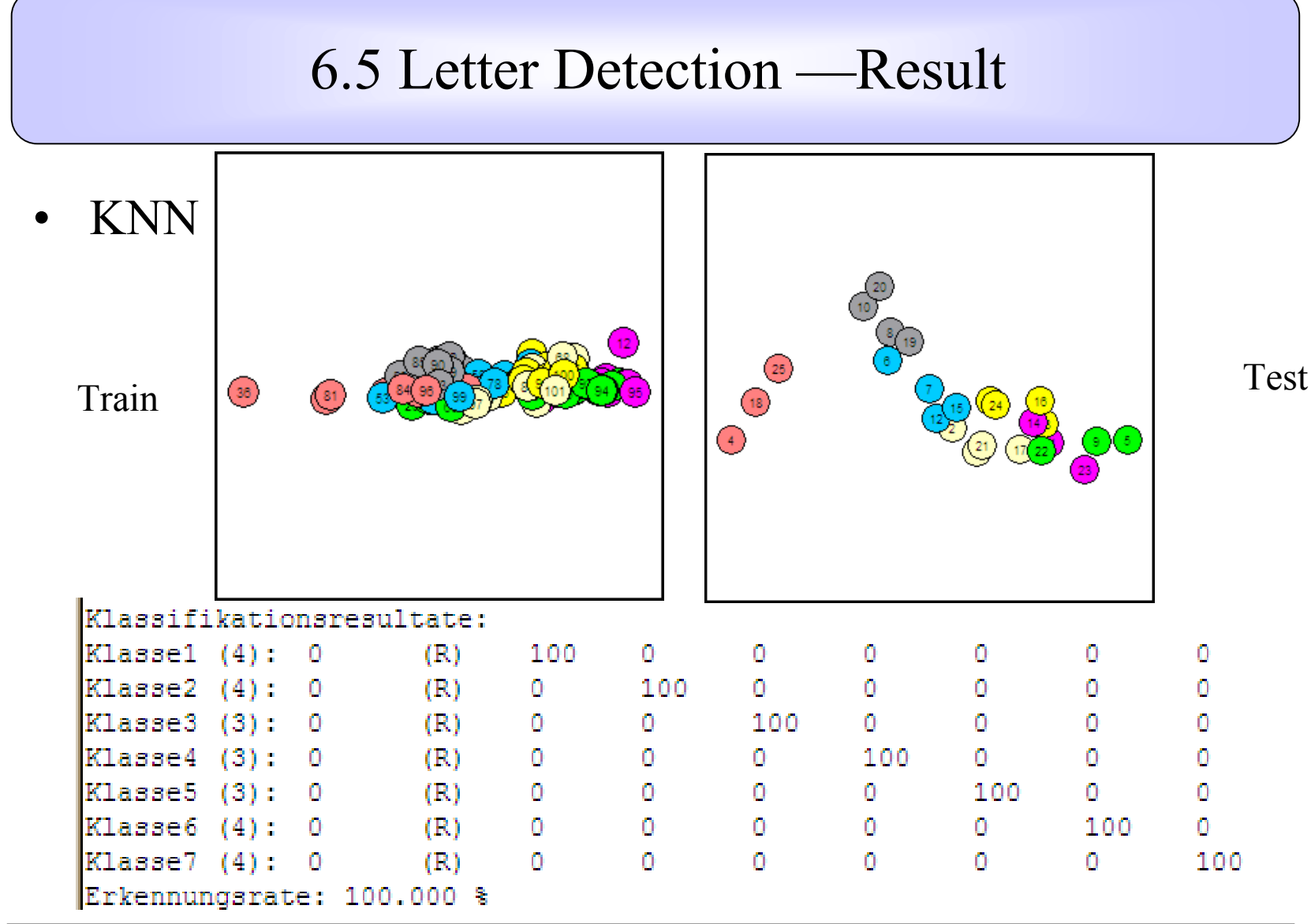

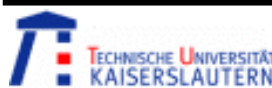

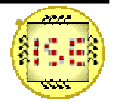

# Conclusion

- • The goal of the project is to reduce the features of the image data, and then recognize the letter with the selected features.
- • I use the SFFS/SFBS instead of the SFS/SBS. As the SFFS/SFBS selects much better features than SFS/SBS.
- $\bullet$  When do SFFS/SFBS, I use the k-fold method, which matters less how the data gets divided, so it avoids some extreme solution.
- $\bullet$  When design the letter detection system, I try several classification method, as one method is not suitable to all kinds of data. The result also shows that the knn is much better than rnn for this image data.

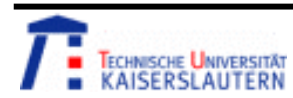

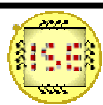

#### IMAGE PROCESSING

# Thank You for your attention!

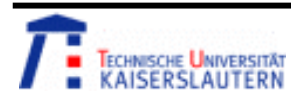

**Kuncup Iswandy and Andreas König** 

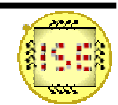